**Advanced Malware Analysis Training Series** 

#### **Part 2 - Dissecting the HeartBeat APT RAT Functionalities**

#### Monnappa

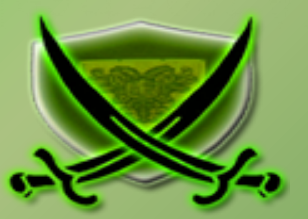

# **Disclaimer**

 solely of the trainer's only and nothing to do with the company or the organization in which The Content, Demonstration, Source Code and Programs presented here is "AS IS" without any warranty or conditions of any kind. Also the views/ideas/knowledge expressed here are the trainer is currently working.

However in no circumstances neither the Trainer nor SecurityXploded is responsible for any damage or loss caused due to use or misuse of the information presented here.

# **Acknowledgement**

§ Special thanks to **Null** community for their extended support and co-operation.

- § Special thanks to **ThoughtWorks** for the beautiful venue.
- § Thanks to all the trainers who have devoted their precious time and countless hours to make it happen.

#### **Advanced Malware Analysis Training**

This presentation is part of our **Advanced Malware Analysis** Training program. Currently it is delivered only during our local meets for FREE of cost.

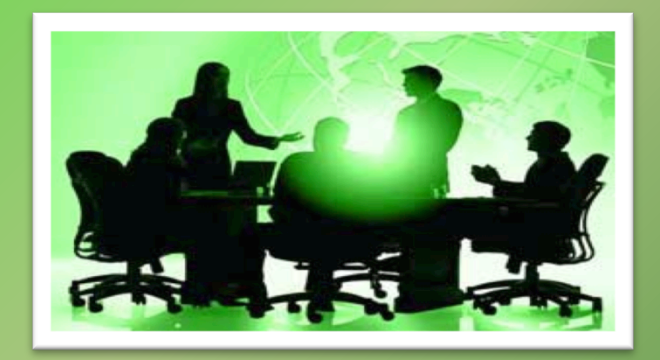

For complete details of this course, visit our Security Training page.

í

# **Who am I**

#### **Monnappa**

- § m0nna
- Member of SecurityXploded
- Info Security Investigator @ Cisco
- Reverse Engineering, Malware Analysis, Memory Forensics
- Email: monnappa $22@g$ gmail.com
- Blog: http://malware-unplugged.blogspot.in
- Twitter:  $\omega$  monnappa22
- § LinkedIn: http://www.linkedin.com/pub/monnappa-ka-grem-ceh/42/45a/1b8

# **Contents**

- **Executive Execution** HeartBeat RAT Functionalities
- Part 2A Demo
- Part 2B Demo
- Part 2C Demo
- Part 2D Demo
- Part 2E– Demo
- Part 2F– Demo
- Part 2G Demo
- **O** References

## **HeartBeat RAT Functionalities**

- Ø **In this session, we will cover below HeartBeat RAT functionalities** 
	- o **Part 2a) Decrypting various communications**
	- o **Part 2b) Functionality 1 Process enumeration**
	- o **Part 2c) Functionality 2 Process termination**
	- o **Part 2d) Functionality 3 Create and Write to File**
	- o **Part 2e) Functionality 4 Launch new application (create process)**
	- o **Part 2f) Functionality 5 Reverse Shell**
	- o **Part 2g) Functionality 6 Restart System**

## **Part 2A – Demo**

#### **DECRYPTING VARIOUS COMMUNICATIONS OF HEARTBEAT RAT**

## **Encrypted Process listing**

#### Below screenshot shows the encrypted process listing sent to the C2 server

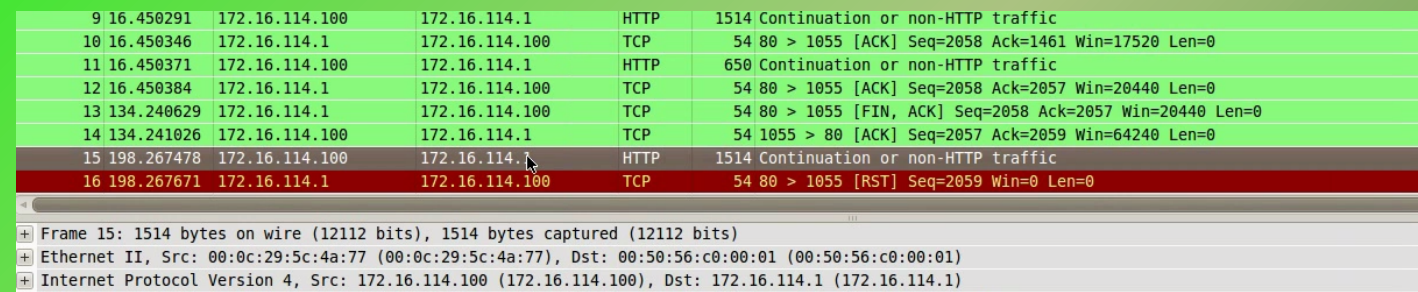

- + Transmission Control Protocol, Src Port: 1055 (1055), Dst Port: 80 (80), Seq: 2057, Ack: 2059, Len: 1460
- Hypertext Transfer Protocol

 $\blacksquare$  Data (1460 bytes)

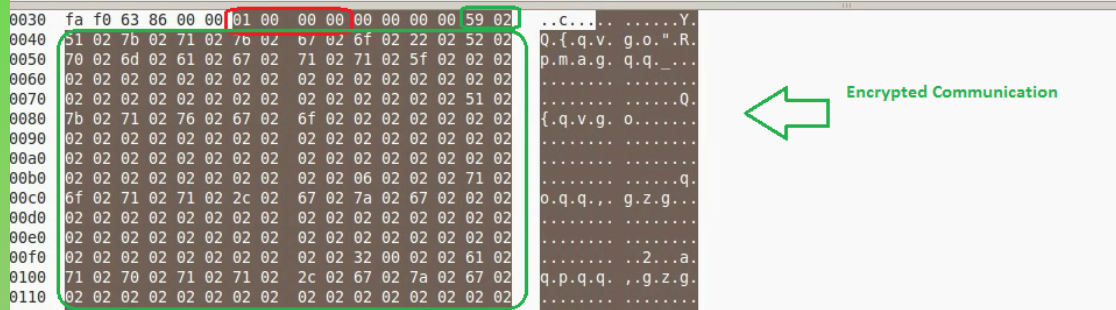

## **Decrypted Process listing**

#### Below screenshot shows the decrypted process listing

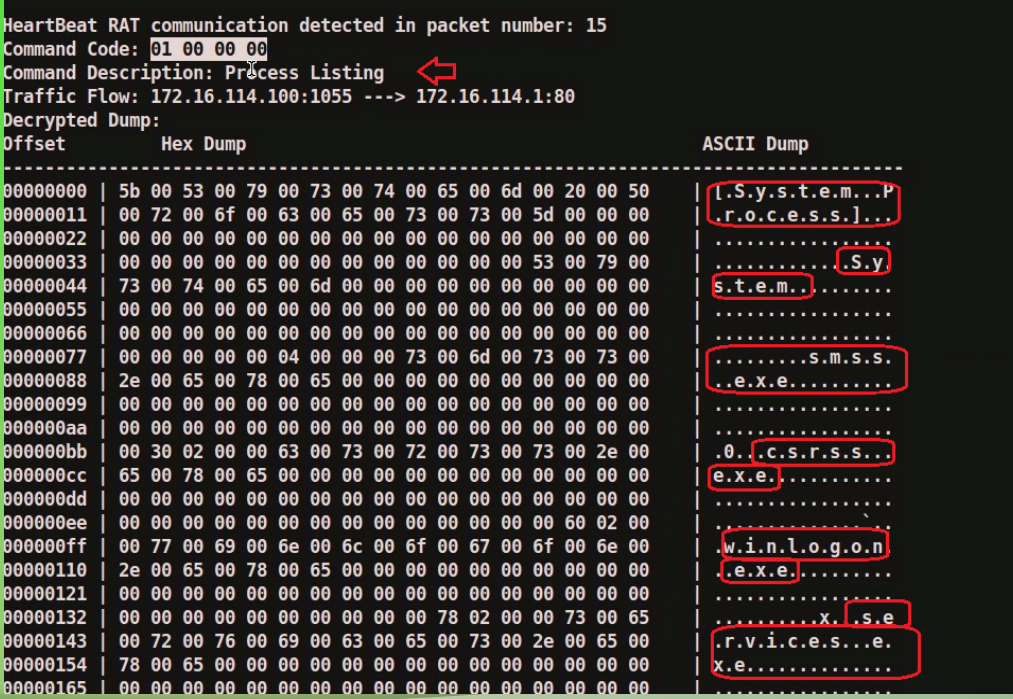

## **Encrypted Reverse Shell**

#### Below screenshot shows the encrypted reverse shell sent by the malware

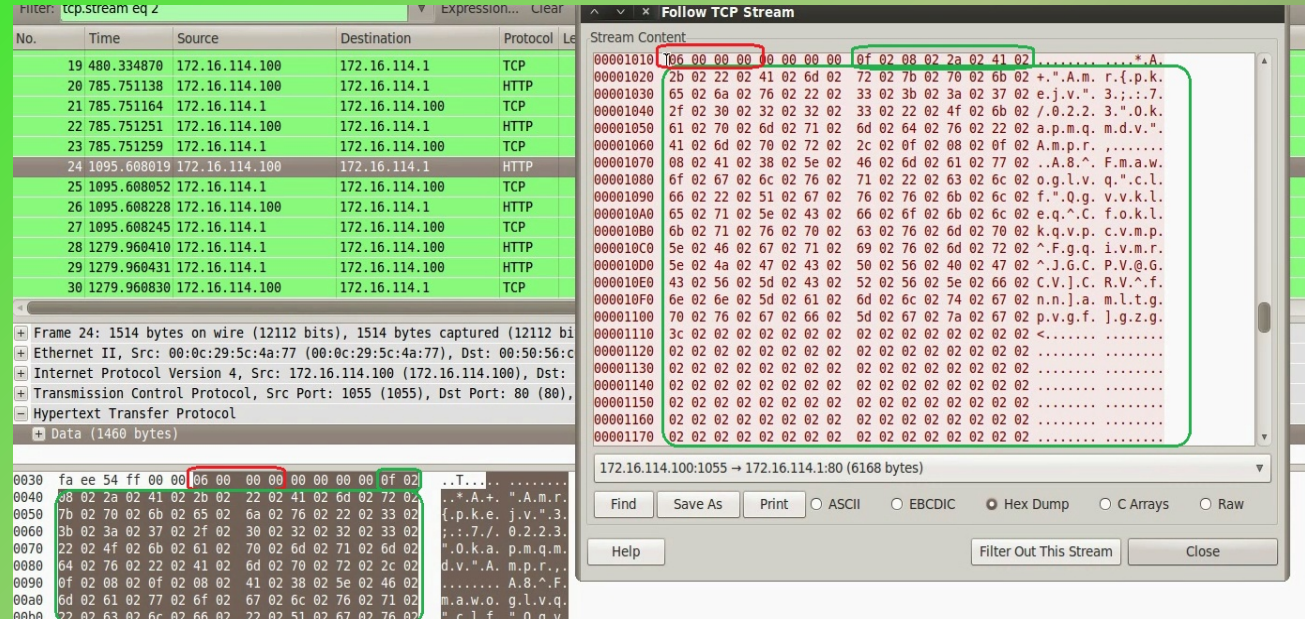

## **Decrypted Reverse Shell**

#### Below screenshot shows the decrytped reverse shell

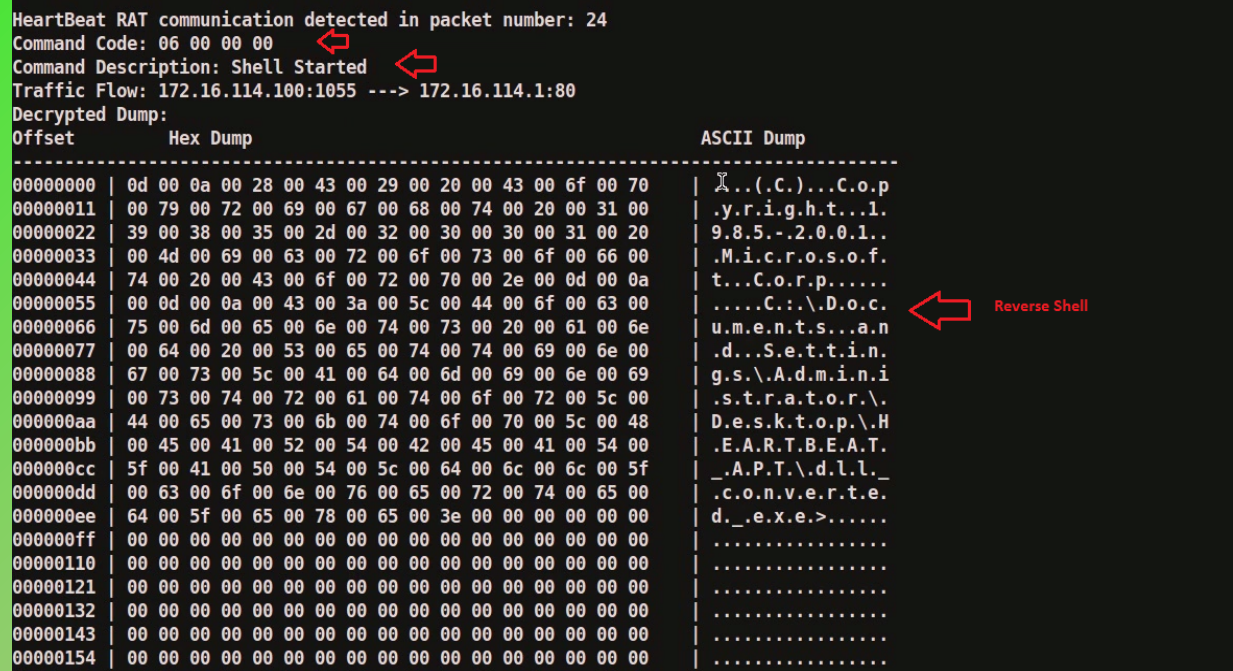

## **Part 2B – Demo**

#### **HB RAT FUNCTIONALITY 1 - PROCESS ENUMERATION**

#### **Sending Fake Data**

Since malware expects atleast 2056 bytes of data, sending more than 2056 bytes of fake data

Syntax: dummy\_banner <string>

Default: "220 ESMTP FTP +OK POP3 200 OK"

dummy banner does the malware leact to this fake data and also want to see how malware responds to

#### **Malware Received Fake Data**

#### Malware received the fake date we sent

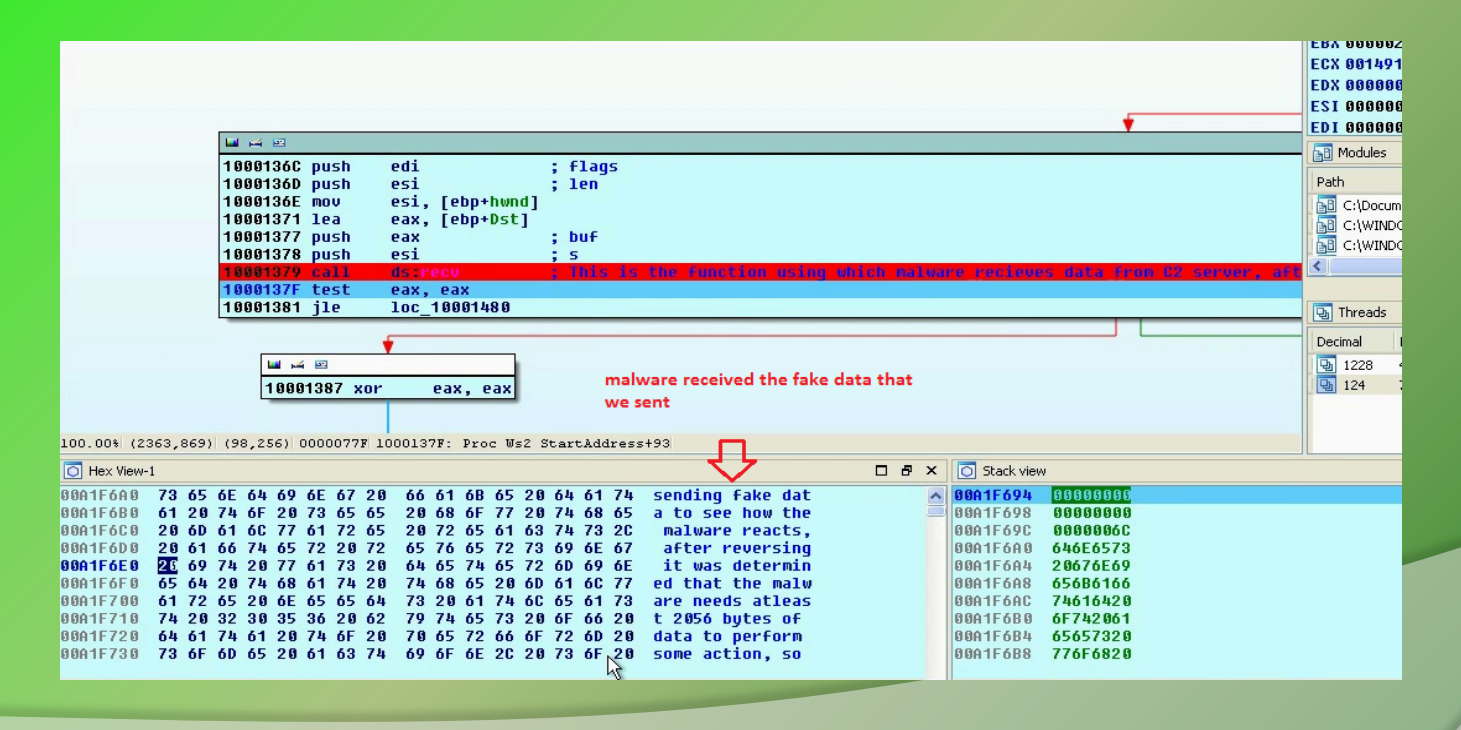

## **Malware Decrypts Received Data**

#### Malware decrypts the received data from 9th byte

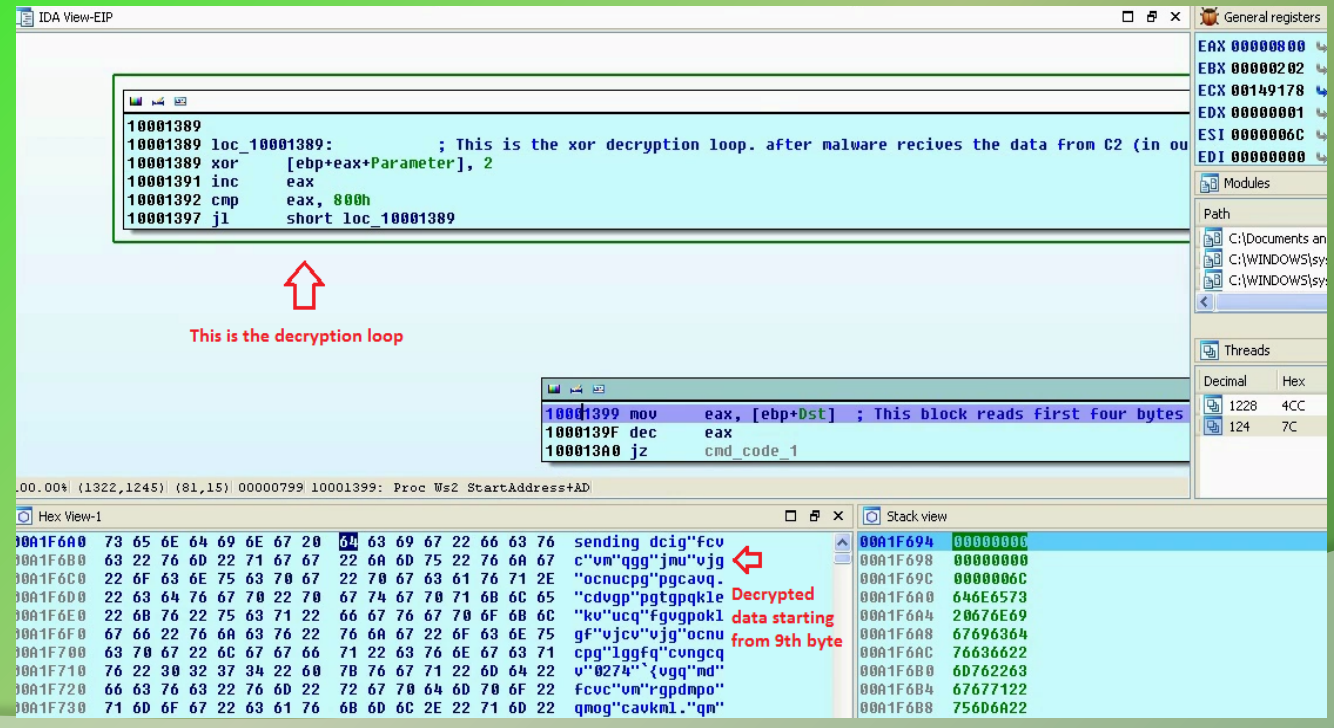

## **Malware Checks for Command Code 1**

Malware checks if the first four byte is 01 00 00 00, so modifying the first four bytes

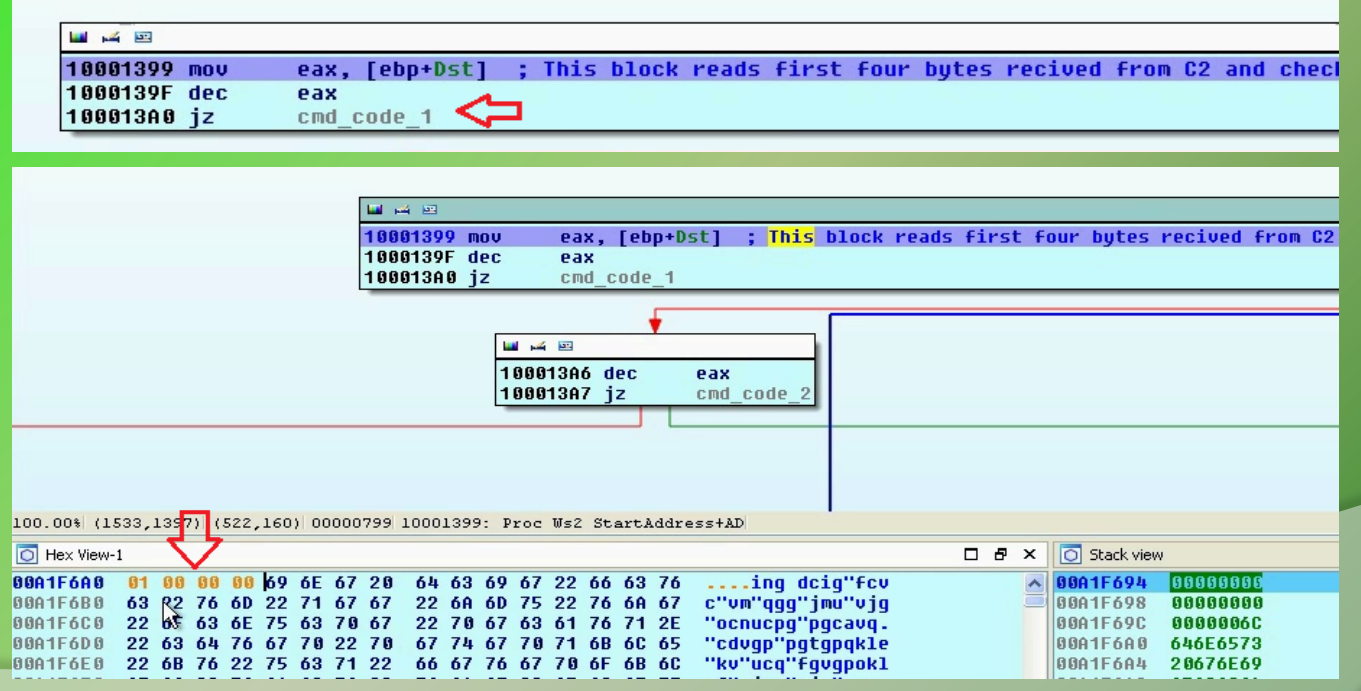

#### **Malware Enumerates Processes**

When malware receives the command code 1 (01 00 00 00), its enumerates processes on the system

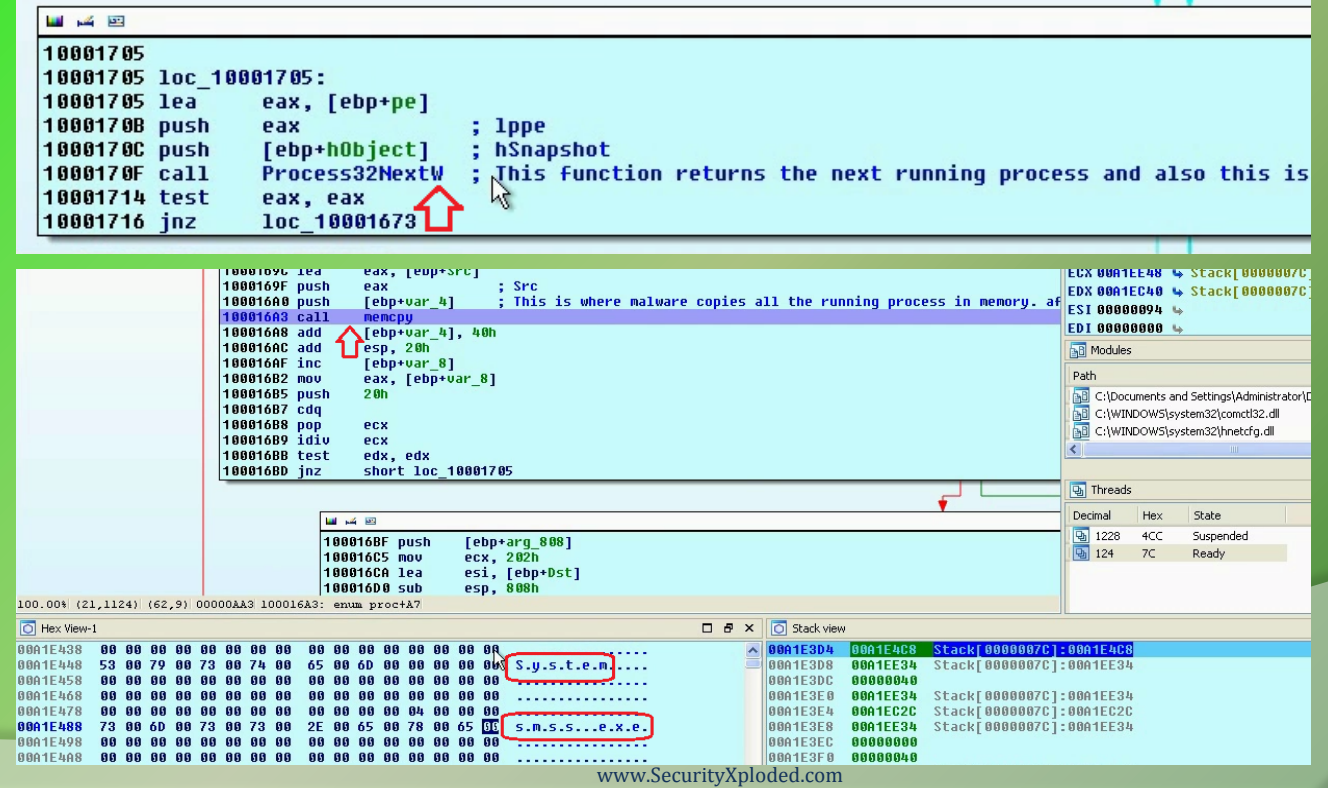

## **Encrypts Enumerated Processes**

Malware encrypts the enumerated processes using the xor encryption algorithm

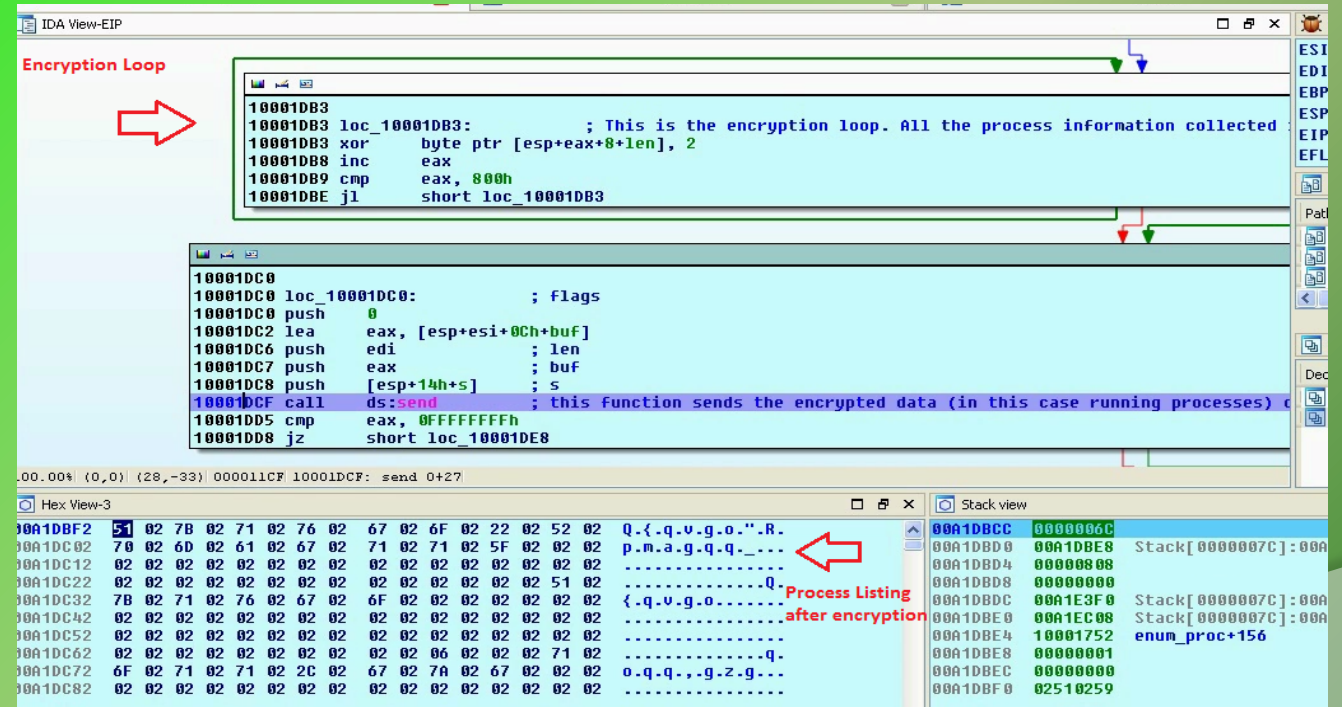

## **Sends Encrypted Process Listing**

Malware sends encrypted process listing to the C2 (command and control) server

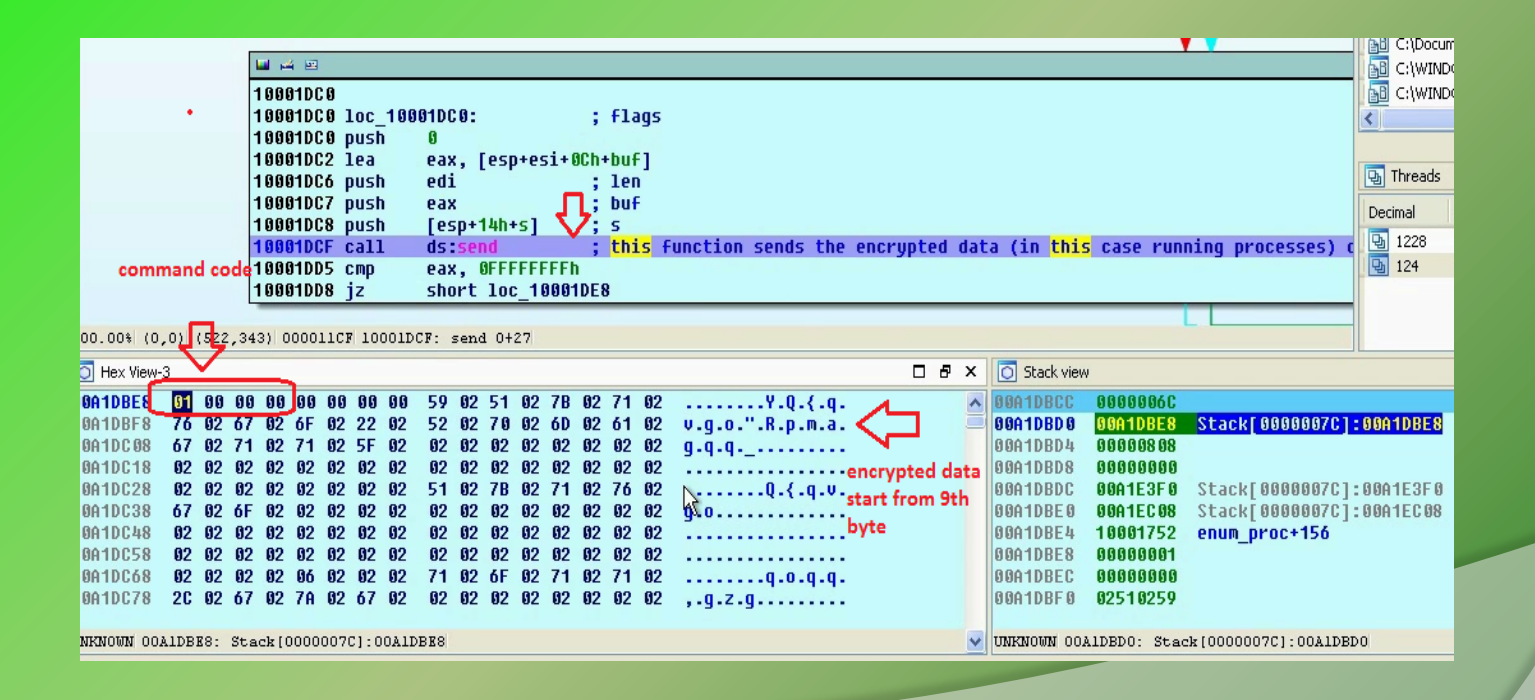

## **Part 2C – Demo**

#### **HB RAT FUNCTIONALITY 2 - PROCESS TERMINATION**

## **Malware Checks for Command Code 2**

Malware checks if the first four byte is 02 00 00 00, so modifying the first four bytes

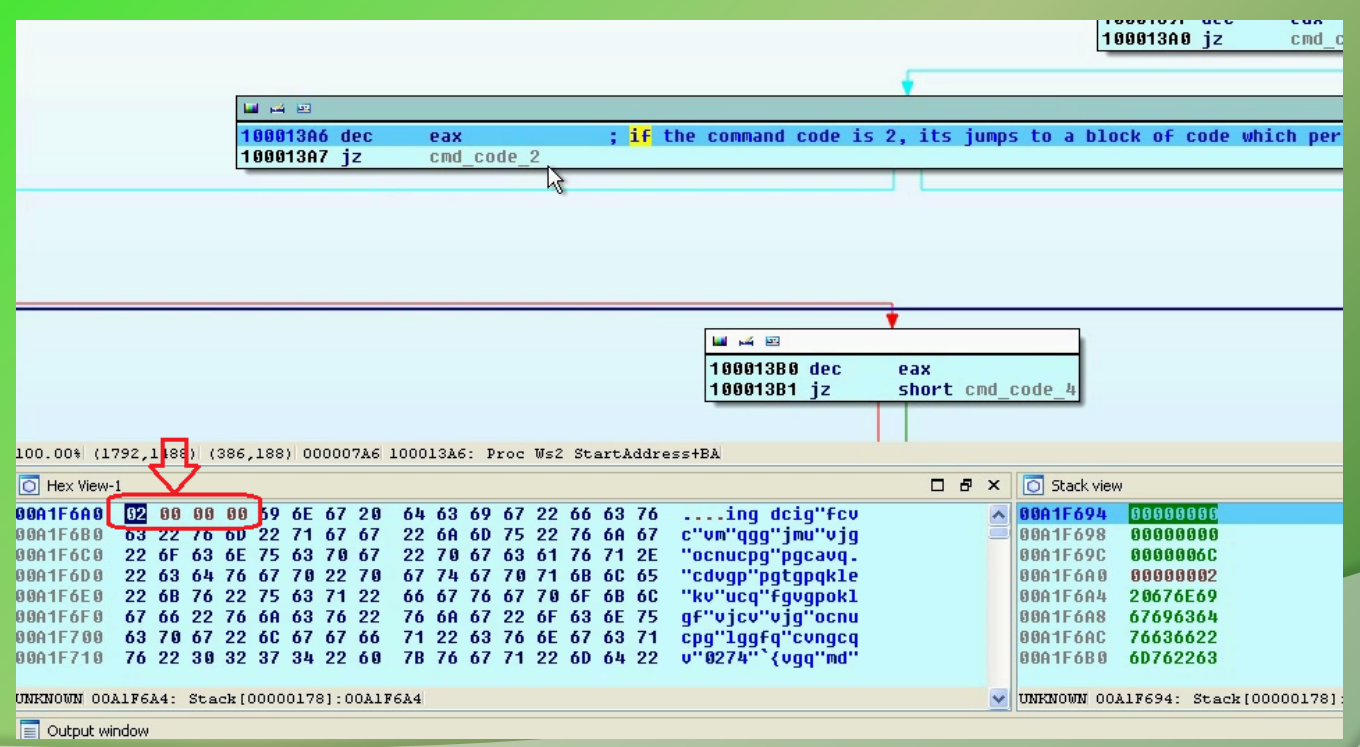

## **Terminate the calc.exe (pid 1968)**

Malware interprets 9<sup>th</sup> byte as process id and terminates the process with that process id. Lets give malware the process id of calc.exe

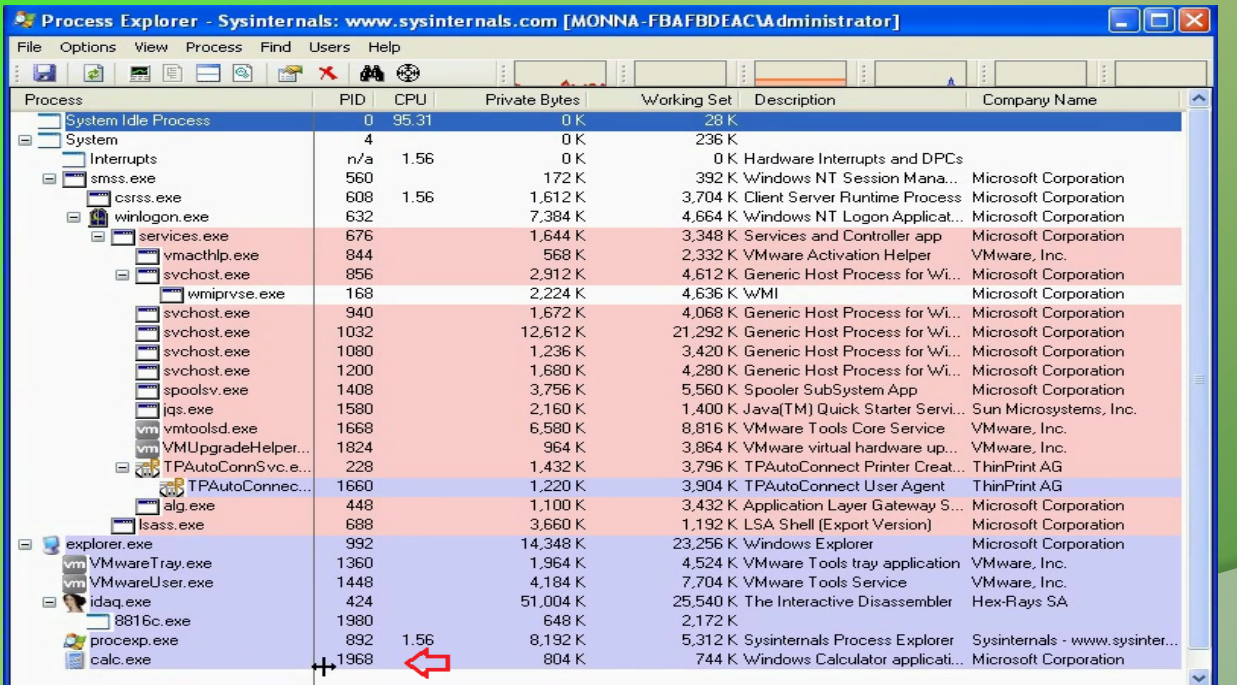

#### **Opens Handle to Process**

#### Malware opens handle to the calc.exe pid 1968

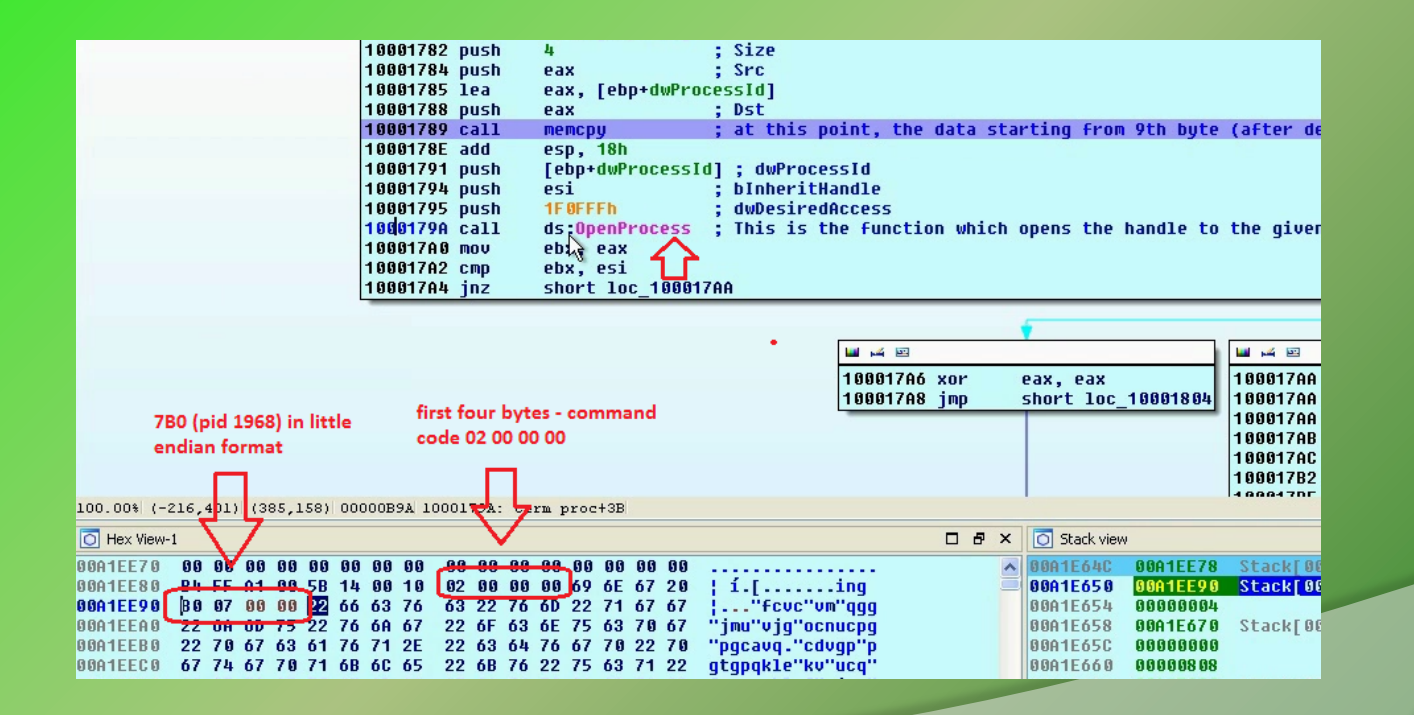

#### **Terminates calc.exe process**

Malware terminates the process by calling "TerminateProcess" API call

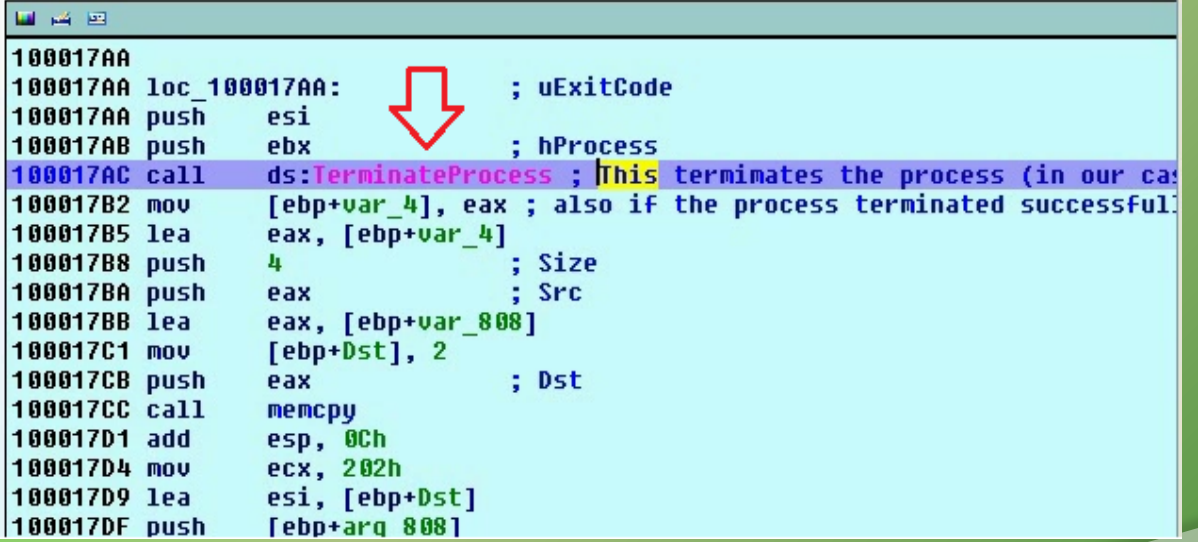

#### **Malware Sends Encrypted Status Code**

After terminating the process, malware encrypts the process termination status code and sends it to C2

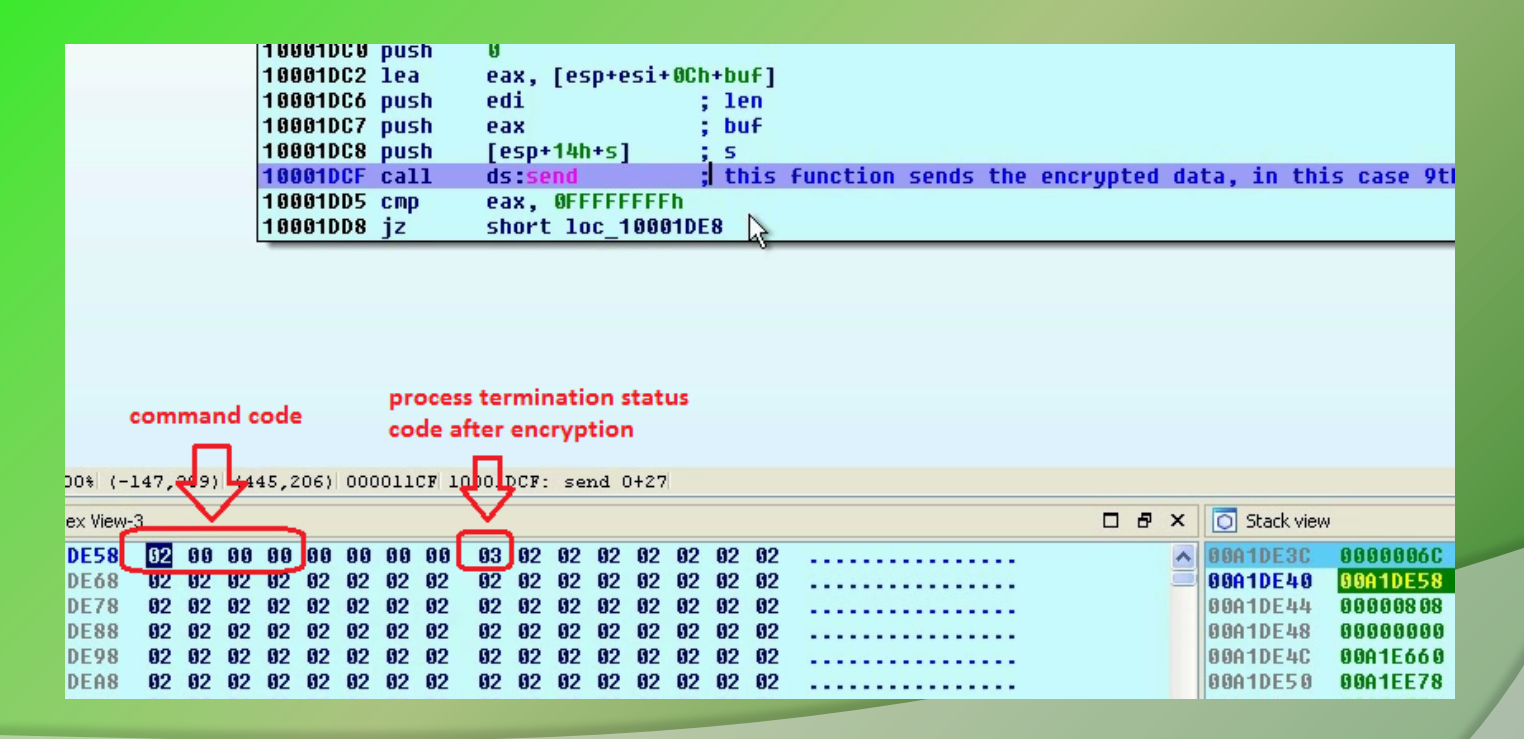

## **Part 2D – Demo**

#### **HB RAT FUNCTIONALITY 3 - CREATE AND WRITE TO FILE**

#### **Malware Checks for Command Code 3**

Malware checks if the first four byte is 03 00 00 00, so modifying the first four bytes

![](_page_27_Figure_2.jpeg)

## **Malware Creates File**

Malware reads the data starting from the 9th byte It interprets this as the file name and creates a file

![](_page_28_Picture_15.jpeg)

## **Malware Writes Encrypted Data**

Malware receives data from C2, encrypts it and writes the encrypted data to the file.

![](_page_29_Figure_2.jpeg)

#### **Part 2E – Demo**

#### **HB RAT FUNCTIONALITY 4- LAUNCH NEW APPLICATION**

## **Malware Checks for Command Code 4**

Malware checks if the first four byte is 04 00 00 00, so modifying the first four bytes

![](_page_31_Figure_2.jpeg)

## **Malware Launches Application**

Malware reads bytes starting from the 9th byte and interprets this as the path to the application to launch.

![](_page_32_Picture_15.jpeg)

#### **Sends Encrypted Status Code**

After launching the new application, malware encrypts the application launch status code and sends it to C2

![](_page_33_Figure_2.jpeg)

## **Part 2F – Demo**

#### **HB RAT FUNCTIONALITY 5 - REVERSE SHELL**

## **Malware Checks for Command Code 5**

Malware checks if the first four byte is 05 00 00 00, so modifying the first four bytes

![](_page_35_Picture_12.jpeg)

## **Malware launches cmd.exe**

#### Malware creates cmd.exe process

![](_page_36_Picture_13.jpeg)

![](_page_36_Picture_14.jpeg)

#### **Malware creates Reverse Shell**

#### Malware creates Reverse Shell

![](_page_37_Picture_12.jpeg)

## **Sends Encrypted Reverse Shell**

#### Malware sends encrypted reverse shell to the C2

![](_page_38_Picture_12.jpeg)

## **Part 2G – Demo**

#### **HB RAT FUNCTIONALITY 6 - RESTART SYSTEM**

## **Malware Checks for Command Code 0A**

Malware checks if the first four byte is 0A 00 00 00, so modifying the first four bytes

![](_page_40_Figure_2.jpeg)

![](_page_40_Picture_25.jpeg)

### **Malware Restarts The System**

#### Malware restarts the system

![](_page_41_Picture_12.jpeg)

# **References**

Complete Reference Guide for Advanced Malware Analysis Training

**[Include links for all the Demos & Tools]**

# **Thank You !**

![](_page_43_Picture_1.jpeg)

#### **www.SecurityXploded.com**